## Partial Release of Lien

Click on the "Open Jobs" tab to select the customer , Once selection has been made make sure youare in the "Reports" menu . Double click on "Partial Release of Lien". the report will then be generated.

This form allows you to print a Partial Release of Lien for your customer, all monies paid to date will automatically be included if all your deposits per your customer have been posted.

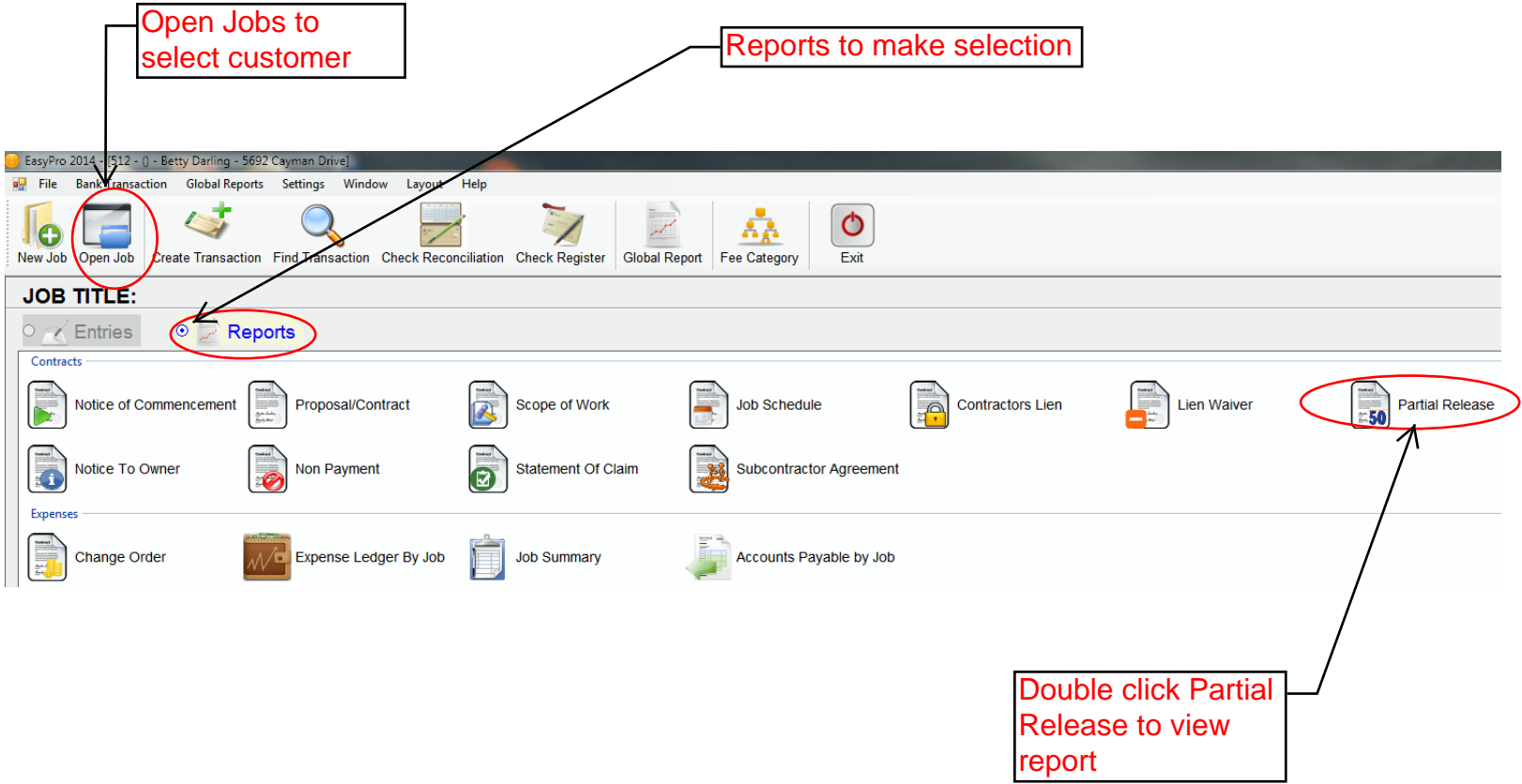